## Cisco Webex Board 快速参考指南

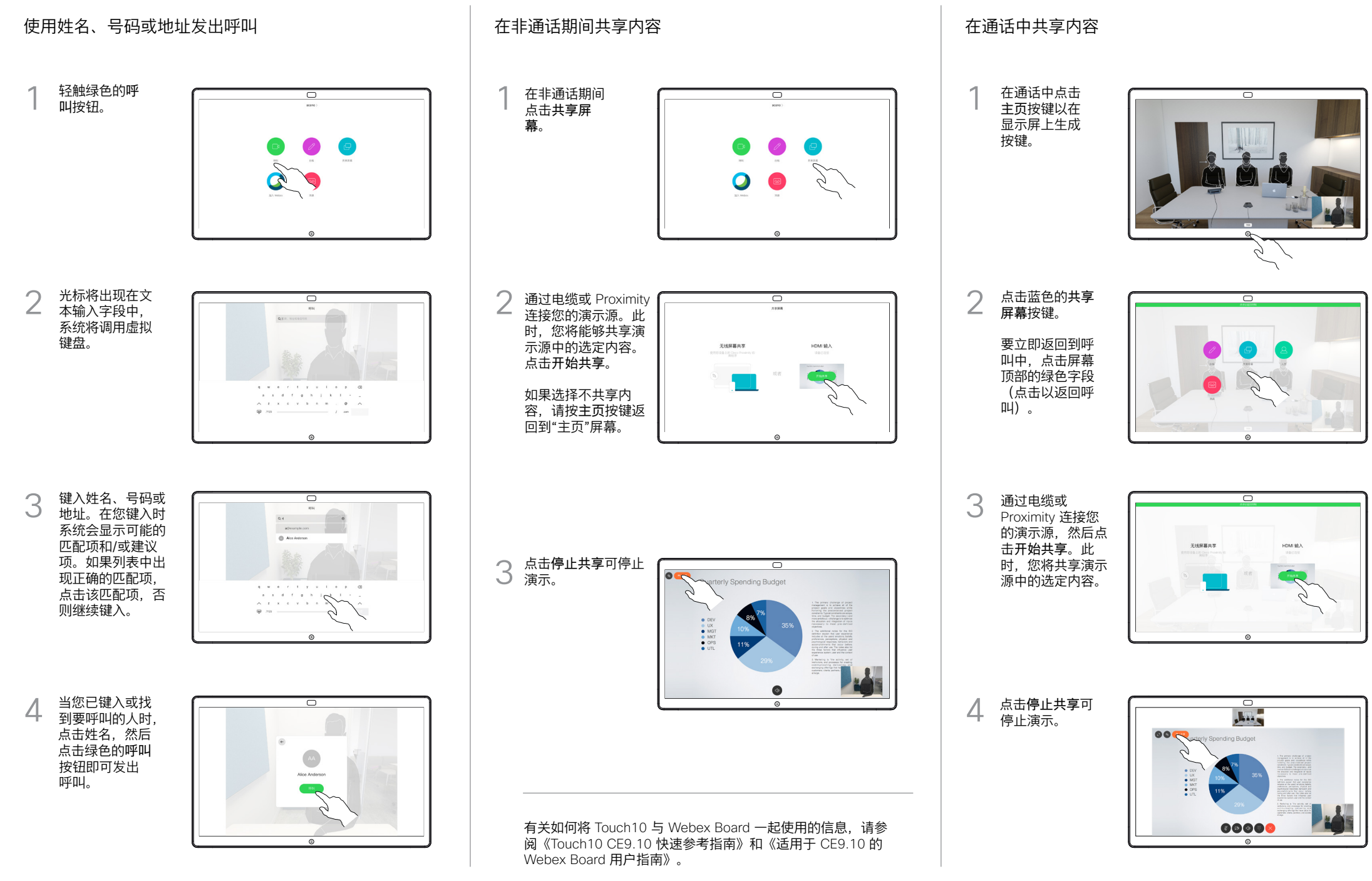

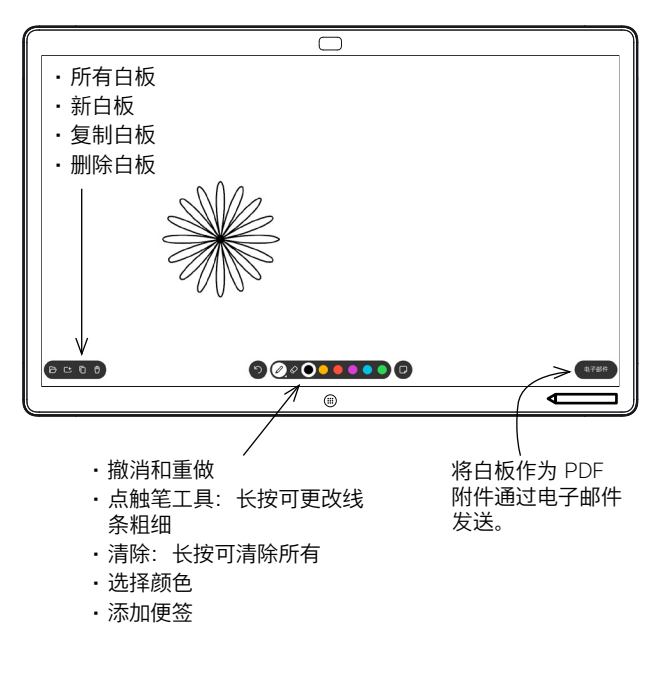

Webex Board 是具备视频呼叫功能的数字白板。

要访问白板功能,请转至主屏幕(点击主页按钮),然后点击白 板。

您可以使用手写笔或手指在白板上进行书写。

白板页面足够大,可以满足您的任何需求。我们称其为无限大的页 面。

要保存白板绘图,您可以通过电子邮件将其发送给所选的收件人。 为此,您的视频支持团队必须已将 Webex Board 配置为使用邮件 服务器。

点击并按住主页按钮几秒,为下一位用户清除所有白板页面。系统 将提示您确认是否真的要这样做。

## Webex Board 用作数字白板 Nature Machine Machine Moreonal 在 Webex Board 上标注共享内容 Nature Machine Machine 通过邮件发送注释或绘图

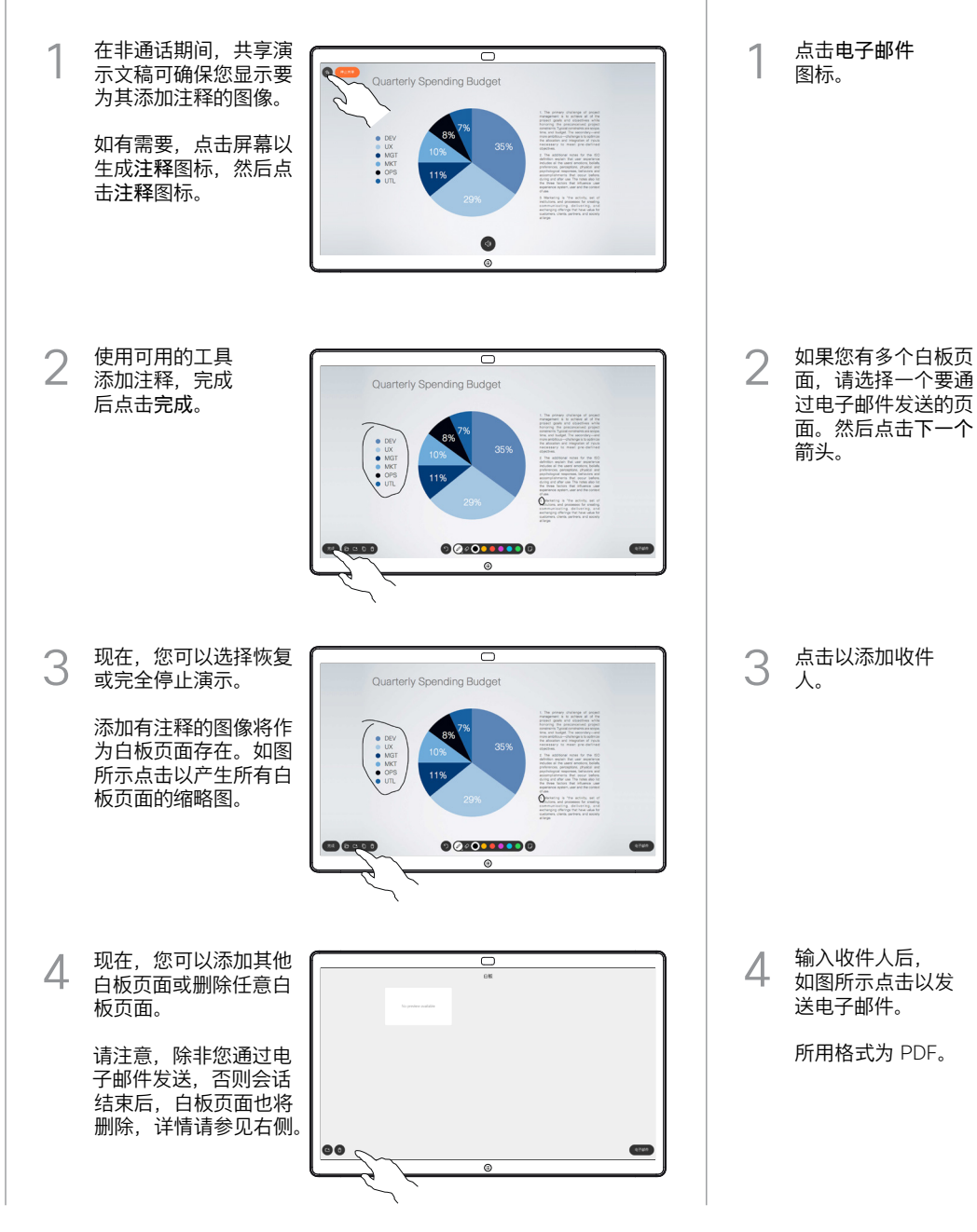

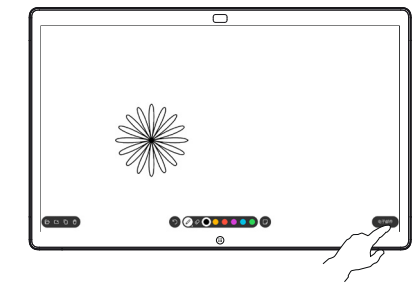

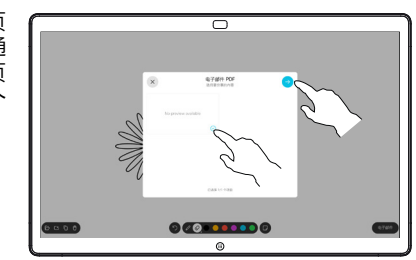

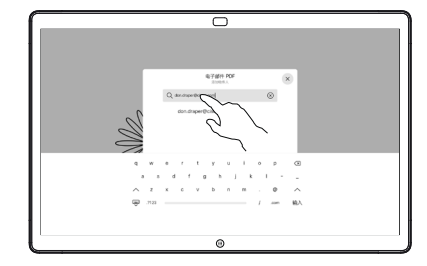

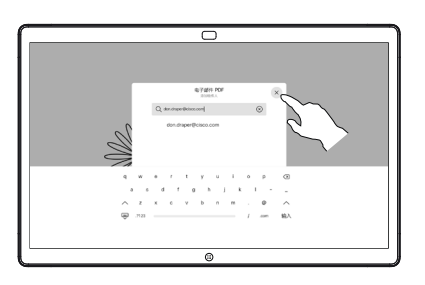